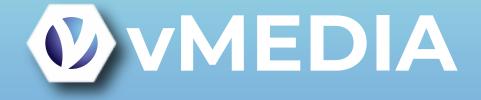

# Converting from Hanna to Spectrum Importer

Presented by Jon Walker

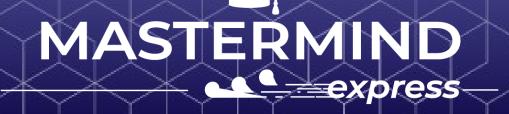

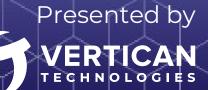

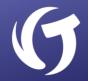

The Hanna importer is an important legacy importer for DBF users. However, it was deprecated when the Spectrum Importer was added to vMedia. Typically, users with version 2.9.1 or earlier will still use the Hanna importer. However, once a user moves to a newer version of vMedia, the Hanna importer should be discontinued.

Switching from Hanna to Spectrum is not difficult once you understand the differences.

This tutorial will guide you through the steps and the included video will show a live example.

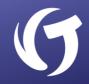

The Hanna importer is made up of several pieces. The first piece is the name of the profile.

Each profile holds different information to give you several ways of locating and converting your media.

| Frederick Hanna Images Import                                                                                                    |
|----------------------------------------------------------------------------------------------------|
| This importer walks a directory tree and imports multi-page TIFF or PDF files.<br>Indexing expressions are provided for the 1st level folder names and the TIFF/PDF file name.<br>Note: A more sophisticated command-line batch version of this importer is also available. |
| Select Profile: Stratus                                                                                                    |
| Location of images to import                                                                                                    |
| G:\STRATUSAPPS\IMAGES\                                                                                                    |
| Destination Base Path                                                                                                    |
| F:\IMASTER\IMAGES\CM\20240201\                                                                                                    |
| Indexing Control Expressions                                                                                                    |
| File Number Processing (Primary Key)                                                                                                    |
| fileno WITH I_fwfileno                                                                                                    |
| Document Description Processing (Secondary Key)                                                                                                    |
| cmt WITH I_cmt                                                                                                    |
| Import ALL Documents (Disable Duplicate Document Detection)                                                                                                    |
| Processing File:                                                                                                    |
| Save Profile Close Close                                                                                                    |

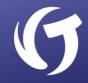

The **Location of Images to Import** is where the importer will pick up the files. However, the Hanna importer looks for subfolders and picks up files from the subfolders it finds. If there are no subfolders, nothing is imported.

The reason for this is that you can use the subfolder name as part of the filing information for the import.

#### Frederick Hanna Images Import

This importer walks a directory tree and imports multi-page TIFF or PDF files. Indexing expressions are provided for the 1st level folder names and the TIFF/PDF file name. Note: A more sophisticated command-line batch version of this importer is also available.

| Select Profile: Stratus                                |                     | ~     |
|--------------------------------------------------------|---------------------|-------|
| Location of Images to Import<br>G:\STRATUSAPPS\IMAGES\ |                     | 1     |
| Destination Base Path                                  |                     |       |
| F:\IMASTER\IMAGES\CM\20240201\                         |                     |       |
| Indexing Control Expressions                           |                     |       |
| File Number Processing (Primary Key)                   |                     |       |
| fileno WITH I_fwfileno                                 |                     |       |
| Document Description Processing (Secondary             | y Key)              |       |
| cmt WITH I_cmt                                         |                     |       |
| Import ALL Documents (Disable Duplicate I              | Document Detection) |       |
| Processing File:                                       |                     |       |
| Save Profile                                           | Import Images       | Close |

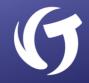

Next is the **Index Control Expressions**. These are used to add filing information to the metadata record created for each imported file.

Hanna supports two such expressions and the expressions are made up of Visual FoxPro commands in the form of:

Field Name with Expression

| Frederick Hanna Images Import                                                                                                    |
|----------------------------------------------------------------------------------------------------|
| This importer walks a directory tree and imports multi-page TIFF or PDF files.<br>Indexing expressions are provided for the 1st level folder names and the TIFF/PDF file name. |
| Note: A more sophisticated command-line batch version of this importer is also available.                                                                                      |
| Select Profile: Stratus                                                                                                    |
| Location of Images to Import                                                                                                    |
| G:\STRATUSAPPS\IMAGES\                                                                                                    |
| Destination Base Path                                                                                                    |
| F:\MASTER\IMAGES\CM\20240201\                                                                                                    |
| Indexing Control Expressions                                                                                                    |
| File Number Processing (Primary Key)                                                                                                    |
| fileno WITH I_fwfileno                                                                                                    |
| Document Description Processing (Secondary Key)                                                                                                    |
| cmt WITH I_cmt                                                                                                    |
|                                                                                                    |
| Import ALL Documents (Disable Duplicate Document Detection)                                                                                                    |
|                                                                                                    |
| Processing File:                                                                                                    |
| Save Profile Close Close                                                                                                    |
|                                                                                                    |

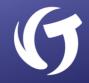

Finally, we have the checkbox that tells the importer whether to **Import ALL Documents** if the expressions used match records already in the database.

#### Frederick Hanna Images Import

| This importer walks a directory tree and imports multi-page TIFF or PDF files.<br>Indexing expressions are provided for the 1st level folder names and the TIFF/PDF file name. |
|----------------------------------------------------------------------------------------------------|
| Note: A more sophisticated command-line batch version of this importer is also available.                                                                                      |
| Select Profile: Stratus                                                                                                    |
| Location of Images to Import                                                                                                    |
| G:\STRATUSAPPS\IMAGES\                                                                                                    |
| Destination Base Path                                                                                                    |
| F:\IMASTER\IMAGES\CM\20240201\                                                                                                    |
| Indexing Control Expressions                                                                                                    |
| File Number Processing (Primary Key)                                                                                                    |
| fileno WITH I_fwfileno                                                                                                    |
| Document Description Processing (Secondary Key)                                                                                                    |
| cmt WITH I_cmt                                                                                                    |
| Import ALL Documents (Disable Duplicate Document Detection)                                                                                                    |
| Processing File:                                                                                                    |
| Save Profile [Import Images Close                                                                                                    |

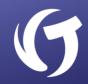

Now let's look at the Spectrum Importer. You'll see it has many of the same features, but there are important differences that we'll point out as we go along.

Like Hanna, the Spectrum Importer can store *multiple profiles*.

| ( )               |                                                          |
|-------------------|----------------------------------------------------------|
| Location of Fil   | es to import<br>waddell\Sample_Files\vMedia Test Folder\ |
| N.IOSelSilellee.  |                                                          |
| Destination Path: |                                                          |
| F:\IMASTER\IMAG   | ES\CUSTOMER\20240201\JonWalker\10\                       |
| Source File Inde  | ex Control                                               |
|                   |                                                          |
| Output Co         | ntrol                                                    |
|                   |                                                          |
|                   |                                                          |
|                   |                                                          |
|                   |                                                          |
|                   |                                                          |
|                   |                                                          |

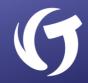

Like Hanna, the Spectrum Importer looks for files in a specified location. However, unlike Hanna, it will pick up files found in this folder before it walks the directory tree looking for subfolders.

Further, it does not care if there are subfolders, though you still have the option to use the subfolder name in the index expression.

| -CLocation of F                     | iles to Import                            |
|-------------------------------------|-------------------------------------------|
|                                     | .waddell\Sample_Files\vMedia Test Folder\ |
|                                     |                                           |
| Destination Path.<br>F:\IMASTER\IMA | GES\CUSTOMER\20240201\JonWalker\10\       |
|                                     |                                           |
| Source File Inc                     | lex <u>C</u> ontrol                       |
| Output Co                           | ontrol                                    |
|                                     |                                           |
|                                     |                                           |
|                                     |                                           |
|                                     |                                           |
|                                     |                                           |
|                                     |                                           |

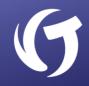

To get to the Index Expressions, you need to click on the **[Source File Index Control]** button, which takes you to the Index Control screen.

| Spectrum Media Importer                                                             |       |
|-------------------------------------------------------------------------------------|-------|
| This importer scans a folder structure for from the file name and folder structure. | or do |
| Select Profile: DEFAULT                                                             |       |
| Location of Files to Import                                                         |       |
| N:\Users\renee.waddell\Sample_File                                                  | s\vM  |
| Destination Path:<br>F:VMASTERVMAGES\CUSTOMER\2024                                  | 4020  |
| Source File Index <u>C</u> ontrol                                                   |       |
| Output Control                                                                      |       |

On the Index Control screen, you will find three expressions that can be filled in. The expressions are in the form:

Field Name=Expression

Like Hanna, the expressions are in VFP Syntax.

| ectrum Media Importer - Index Control         |          |
|-----------------------------------------------|----------|
| -(Indexing Control Expressions                |          |
| Primary Index Key                             |          |
| FileNo=strextract(pFileName,"","_")           |          |
| Secondary Index Key                           |          |
| DocID=strextract(pFileName,"_","_")           | ĝ        |
| Tertiary Index Key                            |          |
| CMT=juststem(strextract(pFileName,"_",""))    | Q        |
| -( Source File Concatenation )                |          |
| Enable Source File Concatenation              |          |
| Source File Concatenation Template Expression |          |
|                                               | <b>4</b> |
| - File Name Processing Order                  |          |
| Natural / Windows Explorer Order              |          |
| O ASCII Left to Right Order                   |          |
|                                               | Clos     |
|                                               | 0103     |

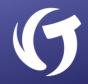

Spectrum has an important advantage over Hanna. You can control how the document is saved using the **[Output Control]** button.

| Destination Path:<br>F:\IMASTER\IMAGES\CUSTOMER\2 |
|---------------------------------------------------|
| Source File Index <u>C</u> ontrol                 |
| Output Control                                    |
|                                                   |

This new screen allows you to further control what happens to the document when it's saved into vMedia.

The first section allows you to control what happens when you find a recognized file type, like PDF, JPG, GIF, DOCX, etc.

| Spectrum Media Importer - Output Control     Recognized Image and PDF Format Files     O Skip     O Copy Source File     O Link to Source File     Transform to Serialized TIF     Output Image Control     Image Treat MS Word 2007+ (LDOCX) Format Files as Recognized     Erase These Source Files Once Imported or Skipped |                             |
|----------------------------------------------------------------------------------------------------|-----------------------------|
| Skip O Copy Source File O Link to Source File Erase These Source Files Once Imported or Skipped Destination Path Destination Path Destination Path Expression m0scanpath+DTOS(DATE())+"\"+g_wsid+"\"+LEFT(TIME(),2)+"\"                                                                                                    |                             |
| Show Evaluated Path                                                                                                    | Reset to Default Expression |

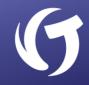

Typically, you will select the Transform to Serialized TIF radio button and then decide if you want to import Word files by checking the box to Treat MS Word 2007+ (DOCX) Format Files as Recognized.

Further, you have the option to automatically delete files once the Spectrum Importer has decided whether to import them. To do so, check the box to Erase These Source Files Once Imported or Skipped.

Once you make these decisions, and decide how you want to transform the file, click the **[Output Image Control]** button.

| Spectrum Media Importer - Output Control                |                             |
|---------------------------------------------------------|-----------------------------|
| (Recognized Image and PDF Format Files)                 |                             |
| OSkip                                                   |                             |
| O Copy Source File                                      |                             |
| O Link to Source File                                   |                             |
| Transform to Serialized TIF Output Image Control        |                             |
| Treat MS Word 2007+ (.DOCX) Format Files as Recognized  |                             |
| Erase These Source Files Once Imported or Skipped       |                             |
| <u> </u>                                                |                             |
| (Unrecognized Files)                                    | ~~~~~                       |
| Skip                                                    |                             |
| O Copy Source File                                      |                             |
| O Link to Source File                                   |                             |
| Erase These Source Files Once Imported or Skipped       |                             |
|                                                         |                             |
| Oestination Path                                        |                             |
| Destination Path Expression                             |                             |
| m0scanpath+DTOS(DATE())+"\"+g_wsid+"\"+LEFT(TIME(),2)+" | v 🏻 🆓                       |
|                                                         |                             |
| Show Evaluated Path                                     | Reset to Default Expression |
|                                                         |                             |
|                                                         |                             |
|                                                         |                             |
|                                                         |                             |
|                                                         | 01                          |
|                                                         | Close                       |

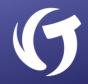

This takes you to the Transform Options screen, which allows you to control how the page looks and how much space it takes.

- The higher the DPI number, the more space it takes.
- If you are scanning documents with text and color, the default of 75 DPI is not adequate.

Since vMedia will be offering enhanced Optical Character Recognition (OCR) capabilities in future releases, the minimum DPI for each page should be 210 and the maximum, unless there is a special need, should be 300.

210 DPI provides quite good resolution without taking up as much space on the disk drive.

| -( Image Resoluti                                      | on (DPI)                                                        |                                                                              |
|--------------------------------------------------------|-----------------------------------------------------------------|------------------------------------------------------------------------------|
| Black and White                                        | 200 dpi                                                         |                                                                              |
| Full Color                                             | 75 dpi                                                          |                                                                              |
|                                                        |                                                                 | ginal image resolution instead)                                              |
|                                                        | ument size may be<br>d PDFs will be ren                         | rarger.<br>Idered at the dpi settings shown above.                           |
|                                                        |                                                                 |                                                                              |
| -(Output Format                                        | )                                                               |                                                                              |
| Black & White - S                                      | Save All Pages in P                                             | lack & White                                                                 |
|                                                        | ave All Fages III D                                             |                                                                              |
|                                                        |                                                                 | al 1 bit per pixel CCITT Group 4 in TIFF encoded output.                     |
| All pages will be                                      | converted to biton                                              | al 1 bit per pixel CCITT Group 4 in TIFF encoded output.                     |
| All pages will be                                      | converted to biton<br>Images (increase:                         | al 1 bit per pixel CCITT Group 4 in TIFF encoded output.                     |
| All pages will be<br>✓ Rebuild Color                   | converted to biton<br>Images (increase:<br>Il force color image | al 1 bit per pixel CCITT Group 4 in TIFF encoded output.<br>s compatibility) |
| All pages will be<br>✓ Rebuild Color<br>This option wi | converted to biton<br>Images (increase:<br>Il force color image | al 1 bit per pixel CCITT Group 4 in TIFF encoded output.<br>s compatibility) |
| All pages will be<br>✓ Rebuild Color<br>This option wi | converted to biton<br>Images (increase:<br>Il force color image | al 1 bit per pixel CCITT Group 4 in TIFF encoded output.<br>s compatibility) |
| All pages will be<br>✓ Rebuild Color<br>This option wi | converted to biton<br>Images (increase:<br>Il force color image | al 1 bit per pixel CCITT Group 4 in TIFF encoded output.<br>s compatibility) |
| All pages will be<br>✓ Rebuild Color<br>This option wi | converted to biton<br>Images (increase:<br>Il force color image | al 1 bit per pixel CCITT Group 4 in TIFF encoded output.<br>s compatibility) |
| All pages will be<br>Rebuild Color<br>This option wi   | converted to biton<br>Images (increase:<br>Il force color image | al 1 bit per pixel CCITT Group 4 in TIFF encoded output.<br>s compatibility) |
| All pages will be<br>Rebuild Color<br>This option wi   | converted to biton<br>Images (increase:<br>Il force color image | al 1 bit per pixel CCITT Group 4 in TIFF encoded output.<br>s compatibility) |
| All pages will be<br>Rebuild Color<br>This option wi   | converted to biton<br>Images (increase:<br>Il force color image | al 1 bit per pixel CCITT Group 4 in TIFF encoded output.<br>s compatibility) |
| All pages will be<br>Rebuild Color<br>This option wi   | converted to biton<br>Images (increase:<br>Il force color image | al 1 bit per pixel CCITT Group 4 in TIFF encoded output.<br>s compatibility) |

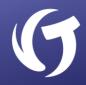

Then we have the **Output Format**, which determines whether the document is saved in Black & White, Full Color, or a mixture.

Typically, you'll want to check the box to **Rebuild Color Images** as it improves compatibility and tends to keep the image looking as good as possible.

|                                                                                              |                          |                 | ~                  |                  | 0 |
|----------------------------------------------------------------------------------------------|--------------------------|-----------------|--------------------|------------------|---|
| Spectrum Media Importer -                                                                    | Transform Options        |                 |                    |                  |   |
| (Image Resolution (D                                                                         | PI)                      |                 |                    |                  | _ |
| Black and White 2                                                                            | 00 dpi                   |                 |                    |                  |   |
| Full Color                                                                                   | 75 dpi                   |                 |                    |                  |   |
| Skip Output Image Si                                                                         | izing (Use original imag | e resolution in | stead)             |                  |   |
| Faster, but documen                                                                          | t size may be larger.    |                 |                    |                  |   |
| Note: Text based PD                                                                          | Fs will be rendered at t | ne api settings | snown above.       |                  |   |
| Output Format                                                                                |                          |                 |                    |                  | _ |
| Black & White - Save A                                                                       | II Pages in Black & Whi  | ite             |                    | •                |   |
| All pages will be converted to bitonal 1 bit per pixel CCITT Group 4 in TIFF encoded output. |                          |                 |                    |                  |   |
|                                                                                              | es (increases compatil   |                 |                    |                  |   |
| This option will forc                                                                        | e color images to be re  |                 | even if the source | files are in the |   |
| correct format alrea                                                                         | .dy.                     |                 |                    |                  |   |
|                                                                                              |                          |                 |                    |                  |   |
|                                                                                              |                          |                 |                    |                  |   |
|                                                                                              |                          |                 |                    |                  |   |
|                                                                                              |                          |                 |                    |                  |   |
|                                                                                              |                          |                 |                    |                  |   |
|                                                                                              |                          |                 |                    |                  |   |
|                                                                                              |                          |                 |                    | Clos             | e |
|                                                                                              |                          |                 |                    |                  |   |
|                                                                                              |                          |                 |                    |                  |   |

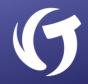

Getting back to Black & White or Full Color.

There are four dropdown options in the **Output Format**. If you don't select one of the options, Spectrum converts everything to Black & White. However, this may not be desirable as some documents may have colored stamps or other pictures.

Let's go over the four Output Format options.

| pectrum Media Imp | orter - Transform Options       |                                             |
|-------------------|---------------------------------|---------------------------------------------|
|                   |                                 |                                             |
| -(Image Resolut   |                                 |                                             |
| Black and White   | 200 dpi                         |                                             |
| Full Color        | 75 dpi                          |                                             |
| Skin Output Im    | age Sizing (Use original image  | resolution instead)                         |
|                   | ument size may be larger.       | , resolution materialy                      |
| Note: Text bas    | ed PDFs will be rendered at the | e dpi settings shown above.                 |
|                   |                                 |                                             |
| - (Output Format  | )                               |                                             |
| Black & White -   | Save All Pages in Black & White | e 🗸                                         |
| L                 | nine 1st Page Only (faster)     |                                             |
|                   | mine All Pages Individually     | CCITT Group 4 in TIFF encoded putput.       |
|                   | Save All Pages in Black & White |                                             |
| Full Color - Save | All Pages in Full Color         | ressed, even if the source files are in the |
|                   |                                 |                                             |
|                   |                                 |                                             |
|                   |                                 |                                             |
|                   |                                 |                                             |
|                   |                                 |                                             |
|                   |                                 |                                             |
|                   |                                 |                                             |
|                   |                                 |                                             |
|                   |                                 |                                             |
|                   |                                 | Clos                                        |
|                   |                                 |                                             |

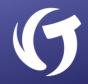

If you select **Automatic – Examine 1**<sup>st</sup> **Page Only**, Spectrum will examine only the first page. If color is found, it imports all pages as a color page. This is often a good choice, but if the first page has no color, then all pages are imported as Black & White.

If you select **Automatic – Examine All Pages Individually**, Spectrum looks at each page and decides what's best. This option takes extra time but helps save space on the disk.

Importing in color usually takes extra time and extra space.

|    |                 | tion (DPI)                                                             |             |                                             |            |
|----|-----------------|------------------------------------------------------------------------|-------------|---------------------------------------------|------------|
| BI | lack and White  | 200 dpi                                                                |             |                                             |            |
| Fu | ull Color       | 75 dpi                                                                 |             |                                             |            |
|    | Faster, but do  | nage Sizing (Use orig<br>cument size may be I<br>sed PDFs will be rend | arger.      | olution instead)<br>i settings shown above. |            |
| -( | Output Format   | Ŋ                                                                      |             |                                             | 1          |
|    | Black & White - | Save All Pages in Bla                                                  | ack & White | •                                           |            |
| 4  | Automatic - Exa | mine 1st Page Only (<br>mine All Pages Indivi<br>Save All Pages in Bla | dually      | CCITT Group 4 in TIFF encode                | ed utput.  |
|    |                 | e All Pages in Full Co                                                 |             | ressed, even if the source files            | a e in the |
| _  |                 |                                                                        |             |                                             | _          |
|    |                 |                                                                        |             |                                             |            |
|    |                 |                                                                        |             |                                             |            |
|    |                 |                                                                        |             |                                             |            |
|    |                 |                                                                        |             |                                             |            |
|    |                 |                                                                        |             |                                             |            |
|    |                 |                                                                        |             |                                             | Clos       |

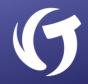

Next is the default **Black & White** option. This simply imports all pages as Black & White and is the fastest import using the least amount of space.

Finally, we have the **Full Color** option, which takes more space on the disk and imports faster than checking each page individually.

Understanding all the options on this screen is important based on your needs.

| (Image Resolution (DPI)                                                 |              |                               |              |
|-------------------------------------------------------------------------|--------------|-------------------------------|--------------|
| Black and White 200 dpi                                                 |              |                               |              |
| Full Color 75 dpi                                                       |              |                               |              |
| Skip Output Image Sizing (Use ori<br>Faster, but document size may be   |              | ition instead)                |              |
| Note: Text based PDFs will be ren                                       | -            | ettings shown above.          |              |
| ·                                                                       |              |                               |              |
| Output Format                                                           |              |                               |              |
| Black & White - Save All Pages in B                                     | lack & White | <b></b>                       |              |
| Automatic - Examine 1st Page Only<br>Automatic - Examine All Pages Indi | · · ·        | CITT Group 4 in TIFF encod    | led utput.   |
| Black & White - Save All Pages in B                                     | lack & White |                               |              |
| Full Color - Save All Pages in Full C                                   | ;olor re     | ssed, even if the source file | s a e in the |
| · · · · · · · · · · · · · · · · · · ·                                   |              |                               |              |
|                                                                         |              |                               |              |
|                                                                         |              |                               |              |
|                                                                         |              |                               |              |
|                                                                         |              |                               |              |
|                                                                         |              |                               |              |
|                                                                         |              |                               |              |
|                                                                         |              |                               | Clos         |
|                                                                         |              |                               | 0100         |

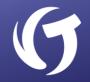

With this review, we've looked at both importers and briefly explained the features of each. While Hanna was a good importer in it's day, Spectrum is a much more robust and feature rich importer.

Newer versions of vMedia provide even more features, such as detecting and removing blank pages.

The included video will now guide you through the process of converting between Hanna and Spectrum.

This chart shows the conversion between Hanna elements and their equivalent in the Spectrum Importer. For assistance with Hanna to Spectrum conversion, contact Client Success.

| Hanna      | Spectrum            |
|------------|---------------------|
| L_fwFileNo | pRelPath            |
| L_CMT      | JustStem(pFileName) |
| L_Folder   | pRelPath            |
| L_FileName | JustStem(pFileName) |

## Video: Converting from Hanna to Spectrum

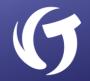

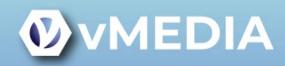

#### Converting from Hanna to Spectrum Importer

Presented by Jon Walker

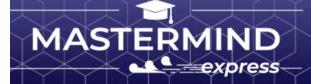

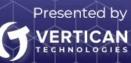